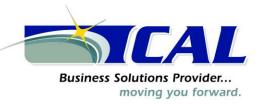

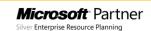

## Year End Closing- General Ledger FAQ's

## Q1: Do I have to close the fiscal year before the first day of the next fiscal year?

**A1:** The year-end closing routine does not have to be completed before you start the next fiscal year. However, we recommend that you close the year as soon as possible. For more information about how to print a balance sheet if you have two open years, click the following article number to view the article in the Microsoft Knowledge Base: 866371 How to print a Balance Sheet for the year if the prior year is not a closed year using Microsoft FRx

### Q2: Can I make adjusting entries after I close the year?

**A2:** You can post an entry to the most recent historical year if the **Posting to History** check box is selected in the General Ledger Setup window. If you post an entry to a closed year, a second entry is automatically made that updates the beginning balances for the current fiscal year.

The following tables show an adjusting entry and the way the entry appears in the posting journal.

## **Adjusting entry**

| 12/25/2013 | <b>Administration Expenses</b> | \$500 |       |
|------------|--------------------------------|-------|-------|
|            | Cash                           |       | \$500 |

### **Posting journal**

| 12/25/2013 | <b>Administration Expenses</b> | \$500 |       |
|------------|--------------------------------|-------|-------|
|            | Cash                           |       | \$500 |
| 12/31/2013 | etained Earnings               | \$500 |       |
|            | Cash                           |       | \$500 |

Q3: After I performed the year-end closing routine, beginning balances were brought forward for some of my sales and expense accounts. Some of my asset accounts also closed to the retained earnings account. Why did this problem occur, and what can I do to correct it?

**A3:** The posting type that is specified in the Account Maintenance window for the account determines whether a balance is brought forward for the account or whether the account is closed to the retained earnings account. Accounts that use the **Balance Sheet** posting type carry a balance forward. Accounts that use a **Profit and Loss** posting type close to the retained earnings account. To resolve this problem, restore from a backup, correct the posting type, and then run the year-end closing routine again.

For more information about how to correct accounts that have an incorrect posting type without restoring from a backup, click the following article number to view the article in the Microsoft Knowledge Base: 864913 How to correct accounts that were set up to use the wrong posting type after you close the year in General Ledger in Microsoft Dynamics GP

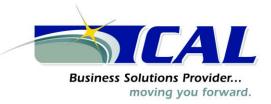

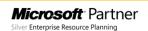

Q4: I tried to run the year-end closing routine by using a divisional retained earnings account, but I received the following error message: Retained Earnings account not found.

## What can I do to resolve the problem that causes this error message?

**A4:** Before the routine can continue, the year-end closing routine must validate that all the required divisional retained earnings accounts exist. For example, the Fabrikam, Inc. demonstration company uses an account format of *nnn-nnnn-nn*. The first segment represents the department. A retained earnings account must exist for each department that has a profit and loss account. For example, if sales account 400-4100-00 exists, but no 400-*nnnn-nn* retained earnings account exists, you receive this error message.

For more information about how to close to divisional retained earnings accounts, click the following article numbers to view the articles in the Microsoft Knowledge Base:

850615 How to use divisional retained earnings accounts in General Ledger in Microsoft Dynamics GP
 850741 Error message when you try to perform the year-end closing process in General Ledger in Microsoft Dynamics GP: "Retained Earnings account not found"

An Automated Solution script may be available to perform this task, as well as other basic checks on your accounting data to help you prepare to close your fiscal year.

### Q5: What happens to unit accounts during the year-end closing routine?

**A5:** Unit accounts are treated as balance sheet accounts. Unit accounts have a balance that is brought forward when the year is closed. For more information about how to clear the beginning balances for unit accounts, click the following article number to view the article in the Microsoft Knowledge Base:

857582 How to clear beginning balances for unit accounts in General Ledger in Microsoft Dynamics GP

# Q6: I am preparing to close the year in General Ledger. Must everyone exit Microsoft Dynamics GP before I perform the year-end routine?

**A6:** We recommend that client computer users stop working in Microsoft Dynamics GP while the year-end closing routine is processing. If users continue to work in the program, their work may be lost if you have problems with the year-end closing routine and need to restore to the last backup.

# Q7: I want to allocate the net profit to the retained earnings account or to the capital accounts each month. Also, net profit is supposed to be allocated to three retained earnings accounts or capital accounts. Can I do this?

**A7:** No, you cannot do this. However, you can specify a non-financial account in the Account Maintenance window. Use a number that is not in your current account numbering scheme. This account acts as a suspense account for the net income or for the net loss. Every month, you can post an adjusting entry to the three capital accounts that you want to adjust. For the offset account, use the suspense account. When the year-end closing routine is finished, use the suspense account as the retained earnings

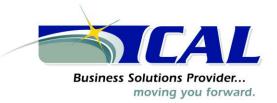

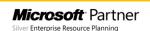

account. This offsets all the manual adjustments that you made to the suspense account during the year. Make sure that the suspense account does not appear on reports.

If you are using Advanced Financial Analysis for financial statements, when you format the balance sheet, put the **NP** line as the last line on the Advanced Financial Analysis statement. Then, put a page break before the **NP** line. The balance sheet must have an **NP** line. However, this line makes the net income or the net loss appear two times. Therefore, format the **NP** line so that it is off the financial statement. You can also use a report type of **Other**.

### Q8: Why is the status of some of my financial reports set to Invalid?

**A8:** If a report is configured to use the accelerator file, any changes that are made to accounts in any one of the following windows causes the status of the financial report printing options to change to **Invalid**:

- Account Maintenance
- Unit Account Maintenance
- Mass Modify Chart of Accounts
- Year-End Closing

Before you print financial statements, you must update the accelerator file. To do this, follow these steps:

- a. On the **Reports** menu, point to **Financial**, and then click **Update Financial Accelerator**.
- b. Click **Update**, and then click **Continue**.
- c. Close the Update Financial Accelerator Information window.

#### Q9: How are non-financial accounts closed during the year-end closing routine?

**A9:** If the non-financial account is configured to use the **Balance Sheet** posting type, the account balance is brought forward during the year-end closing routine. If the non-financial account is configured to use the **Profit and Loss** posting type, the account balance is closed to the retained earnings account during the year-end closing routine.

Q10: When I try to post a batch in the General Ledger module, I receive the following message: Batches cannot be posted while the Year-End Close is in progress.

### The year-end closing routine is not being run in General Ledger. What should I do?

**A10:** To resolve this issue, have all users close all transaction entry windows. Then, delete the SY00800 file if you are running a Microsoft SQL Server database. To do this, run the following statement on the DYNAMICS database.

delete SY00800 where BACHNUMB = 'GL Close'

For more information, click the following article number to view the article in the Microsoft Knowledge Base: 856550 Error message when you try to post a transaction in General Ledger in Microsoft Dynamics GP after the year is closed: "Year End Close is still in process and batches cannot be posted"

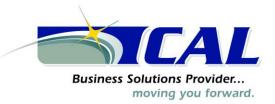

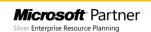

Q11: I receive the following message when I try to close the year in General Ledger: Sorry, another user is closing the year.

No one else is trying to close the year. What should I do?

A11: To resolve this issue, delete the SY00800 file if you are using a Microsoft SQL Server database. To do this, run the following statement in SQL Query Analyzer on the DYNAMICS database.

delete SY00800 where BACHNUMB = 'GL Close'

Q12: I am performing the year-end closing routine in General Ledger and it appears to be stopped at 50 percent. My workstation seems to have stopped responding. What should I do?

**A12:** If the year-to-date transaction open file (GL20000) is large, it may take a long time for the year-end closing routine to finish. If the hard disk is still processing, the year-end closing routine has not stopped responding. We recommend that you let the routine run. If the hard disk is not processing, we recommend that you restore from a backup. Then, follow the steps in this article again, starting at step 5.

# Q13: If an adjusting entry has been posted to a year that is closed, can I print a corrected Trial Balance report for that year?

**A13:** Yes, you can print a corrected Trial Balance report for the year that is closed. To do this, follow these steps:

- 1. On the **Reports** menu, point to **Financial**, click **Trial Balance**, and then click **New**.
- 2. In the **Option** field, type With Adjustments.
- 3. In the **Include** area, click to select the **Posting Accounts** check box.
- 4. In the **Year** area, click to select the **History** check box, and then select the historical year in the **Year** list.
- 5. Click **Destination** to specify a report destination, and then click **OK**.
- 6. Click **Print**.

# Q14: How does Microsoft Dynamics GP determine the financial statement that is printed for the account that I am adding?

**A14:** The category determines the type of financial statement that is printed when you use quick financial statements for the account that you are adding. The category is either the Balance Sheet category or the "Profit and Loss" category. You must format the reports to print the accounts that you want in Advanced Financial Analysis and in Microsoft FRx. The posting type is used during the yearend closing routine to determine the accounts that close to the retained earnings account and to determine the account that carries a balance forward. The posting type does not affect the financial statements.

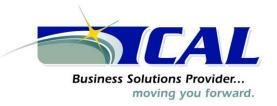

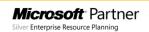

Q15: When I tried to perform the year-end closing routine, I received an error message that stated that a single-use batch or a quick journal transaction had not been posted. What does this error message mean?

**A15:** When you try to perform the year-end closing routine, you may receive the following error message:

A single use batch or quick journal transaction has not been posted yet. Do you want to continue closing?

You receive this error message if an unposted single-use batch or an unposted quick journal transaction exists in General Ledger. This error message does not prevent you from continuing with the year-end closing routine. If you do not want to post the single-use batch or the quick journal transaction, continue with the year-end closing routine.

# Q16: When I try to perform the year-end closing routine in General Ledger, why do I receive the following error message:

[Microsoft][ODBC SQL Server Driver][SQL Server]Violation of PRIMARY KEY constraint 'PK##0671112'. Cannot insert duplicate key in object '##0671112'

**A16:** The year-end closing transactions contain a currency that is not assigned to an account. For more information about how to resolve this issue, click the following article number to view the article in the Microsoft Knowledge Base:

950019 Error message when you try to perform the year-end closing routine in General Ledger in Microsoft Dynamics GP: "Violation of PRIMARY KEY constraint 'PK##0671112"

Q17: Why did the year-end closing process delete some GL accounts that may be tied to budgets?

**A17:** The year-end closing process will delete GL accounts that are marked as inactive and have no activity in the current year.